## **USB – Poznámky**

Petr Novák ([novakpe@labe.felk.cvut.cz\)](mailto:novakpe@labe.felk.cvut.cz) Aktualizace: 24.07.2015

<span id="page-0-0"></span>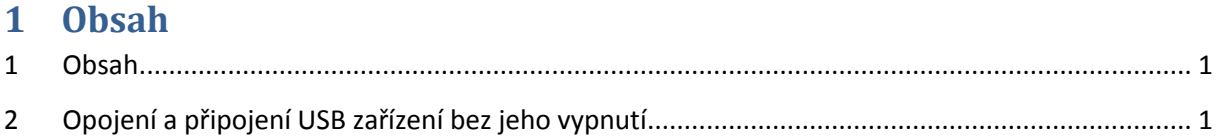

## <span id="page-0-1"></span>**2 Opojení a připojení USB zařízení bez jeho vypnutí**

Detekce zařízení přes USB (asi pouze verze 2) ze strany "host" probíhá zhruba následovně:

- Linka "USB- DP" se při nepřipojeném USB zařízení nachází v "plovoucím stavu", tedy zhruba ve středu rozsahu napájecího napětí. (Rozsah napájecího napětí pro datové linky na USB je ale zřejmě 3.3V a ne 5V. Nevím přesně. I když 5V má napájecí vodič na USB.)
- Připojované USB 2 zařízení začne tuto linku pomocí (interního) odporu 1.5K až 1.8K táhnout na napájecí napětí (tedy 3.3V).
- Tímto "host" rozpozná okamžik připojení nového USB zařízení. (Mám pocit, že každý typ zařízení USB 1, USB 2, USB 3 se detekuje poněkud rozdílně, ale princip je velmi podobný.)
- Poté "host" zašle dotaz do nově připojovaného zařízení, aby zjistil, jaké USB zařízení se právě připojilo. (Nevím za jak dlouho tento dotaz zašle ani kolikrát).
- Pak začne probíhat USB komunikace mezi "hostem" a připojeným USB zařízením.

Pokud se USB zařízení přestane hlásit, například z důvodu jeho RESETu, tak se komunikace mezi "hostem" a USB zařízením přeruší i když často zůstane ovladač (tak trochu) aktivní. Například zůstane ve "Správci zařízení" zobrazen virtuální sériový port (VCP) i když již USB zařízení nekomunikuje / neodpovídá a tento port se chová z pohledu aplikace poněkud "podivně" (existuje, ale hlásí chyby).

Aby "host" opět inicializoval / napravil / nastartoval komunikaci s USB zařízením, je potřeba zařízení, z pohledu "hosta odpojit" a opět jej připojit. Nejsnadnější možnost je skutečně jeho fyzické odpojení nebo vypnutí jeho napájení. Toto má však velmi nevhodný následek například pro ztrátu spojení s ladícím / vývojovým prostředím (trasování programu v procesoru obsaženého v USB zařízení).

## Řešení je následující:

- A) Linku "USB-DP" pomocí odporu 1.5K na nějaký čas připojit na GND a tím na ní vytvořit stav "nezapojeno" (střed napájecího napětí nastaven děličem obou odporů, původním na VCC v zařízení a novým na GND). B) Případně od ní odpojit odpor 1.5K připojený na VCC (někde v USB zařízení), což však někdy není možně (hotové / miniaturní / uzavřené zařízení).

- A) Poté linku "USB-DP" opět od odporu (a nebo GND) odpojit. B) Případně ji opět připojit odporem 1.5K na napájecí napětí 3.3V.

Pozor na skutečnost, že tímto krokem se docílí "aktivace hosta, aby připojil zdánlivě nové USB zařízení". Nedocílí se tedy RESET zařízení obsahujícího USB (jeho procesoru). RESET zařízení (jeho procesoru) je potřeba vykonat samostatně / jinak. Tyto dvě akce (odpojení od USB a RESET) je však vhodné s USB zařízením vykonat současně.

Lze použít tyto možnosti:

- Pomocí dvou-pólového spínače (dva samostatné spínací kontakty v jednom mechanickém spínači) vykonat současně:
	- o požadovaný odpojený stav na USB (připnutí USB-DP přes odpor 1.5K na GND)
	- o a RESET procesoru (připojení signálu /RESET z procesoru na GND).
- Simulovat odpojení USB pomocí SW v procesoru při jeho startu / spuštění po RESETu:
	- o Připojit USB-DP přes odpor 1.5K na nějaký PIN procesoru
	- o Po RESETv procesoru (asi raději až i po SetSystem) nastavit tento PIN na výstup a na nějaký čas jej uzemnit, zápisem hodnoty log.0 na tento PIN.
	- o Po nějakém čase pin odepnout od GND zápisem hodnoty log.1 na tento PIN, nebo jej nastavit na / jako vstup (což je asi lepší).
	- o Vzápětí vykonat inicializaci USB pomocí "Set USBClock()", "USB Interrupts Config()" a "USB\_Init()" (nyní bylo zařízení zapnuto a připojeno na USB).
- U některých procesorů lze interní odpor z linky USB-DP na VCC (záměrně) ovládat a tím velmi snadno simulovat odpojení a opětovní připojení USB zařízení.